# **NE20E-S2F Configuration Help**

#### 1. New site or Expansion

This parameter is used for the NE20E-S to choose to purchase a new chassis or the old chassis only expand LPU or upgrade software. If you want to purchase a new NE20E-S, select "New site". If the software upgrade of the different version or the old chassis only expand LPU, select "Expansion".

#### 2. Please select the version

V800R008 supports the following:

Hardware:

Replacement of old hard pipe cards with the 2-Port 10GBase LAN/WAN-SFP+ Physical Interface Card H and 8-Port 100/1000Base-X-SFP Physical Interface Card H

Software:

Support NE20E-S2F Fixed Interface IP Harden Pipe Function License(1 pcs/device) Please confirm the corresponding iManager version is correct when you select the version:

V800R007: the corresponding iManager U2000 version is V200R015C50 or later; eSight version is V300R003C10 or later.

V800R008: the corresponding iManager U2000 version is V200R016C50 or later; eSight version is V300R006C00 or later.

V800R009: the corresponding iManager U2000 version is V200R017C50 or later; V800R010: the corresponding iManager U2000 version is V200R018C50 or later; V800R011: the corresponding iManager U2000 version is V200R018C60 or later;

### 3. Please select the version that after upgrading

V800R008 supports the following:

Hardware:

Replacement of old hard pipe cards with the 2-Port 10GBase LAN/WAN-SFP+ Physical Interface Card H and 8-Port 100/1000Base-X-SFP Physical Interface Card H

Software:

Support NE20E-S2F Fixed Interface IP Harden Pipe Function License(1 pcs/device) Please confirm the corresponding iManager version is correct when you select the version:

V800R007: the corresponding iManager U2000 version is V200R015C50 or later; eSight version is V300R003C10 or later.

V800R008: the corresponding iManager U2000 version is V200R016C50 or later; eSight version is V300R006C00 or later.

V800R009: the corresponding iManager U2000 version is V200R017C50 or later; V800R010: the corresponding iManager U2000 version is V200R018C50 or later; V800R011: the corresponding iManager U2000 version is V200R018C60 or later;

### 4. Need the PPPoE/IPoE function or not(just for filtering card and license)

This parameter is used to filter PPPoE/IPoE function card and license: If Yes is selected, the license(per chassis) parameters that support PPPoE/IPoE will be displayed, and the board that don't support PPPoE/IPoE will be filtered out and hidden.

If No is selected, the license parameters that support PPPoE/IPoE will be filtered out and hidded.

#### 5. Need Basic Software CD or not

The basic software has been loaded on the equipment, and can be downloaded from http://support.huawei.com.The CD is not delivered by default. If the CD is required by customer, please choose 'YES'.

#### 6. ===Software Subscription and Support Service===

#### o 6.1 Please Select Quote Scene

1. First signed: when the customer firstly purchase the software, the license and the SnS must be bought together at the same time; there are two choices for the SnS, 1 year or 3 years or 5 years; for the first sign, the SnS must be bought at least 1 year.

2. Expansion: if the customer purchase the new software at the basis of the existing licenses in the current network, the new license and the SnS must be bought together at the same time; the available time of the expanded new license should be equal to the rest time of the existing licenses in the current network, which means both of them will expire at the same time; If the available time of the expanded new license is less than 1 year or 3 years or 5 years, there will be business discounted. 3.Renew: Only the SnS is necessary to be bought, however, all the license in current network need to be renewed. Period for renew can be chose as 1 year or 3 years or 5 years.

#### o 6.2 Annual Fee Start Rule

Set absolute input time in the configurator as Start Time

#### o 6.3 Annual Fee Start Date

Start date should not be later than 90 days after today.

#### 7. ===Basic Configuration===

### o 7.1 Please select the Portfolio Quotation of Basic Configuration

- 1. Basic Configuration includes Dual Powers, Power cord/PGND cable, Chassis 4\*10GE-SFP+ and 40\*GE-SFP fixed interface, excludes Software Charge and Document. Only 4\*10GE-SFP+ are opened by default, if the other 2\*10GE-SFP+ are needed, please configure the Fixed Interface Active 2\*10GE License (81400825). Each chassis supports 2 subcard slots.
- 2. The DC basic configuration includes DC Power cord (3m/4mm^2) and PGND cable (3m/6mm^2).

#### o 7.2 Need DC PDU or not

1.Including DC PDU and PGND cable, without power cable(the length of power cable is calculated automatically);2.The PDU of S2/S4/S8 could support 2 chassises. The PDU of S16 could support 4 chassises. The quantity of power cable which connect the PDU to PDF(Power Distribution Frame) is calculated with total chassises by default.

### 8. ===High speed Card===

# o 8.1 1-Port 40GBase-CFP Physical Interface Card(PIC)

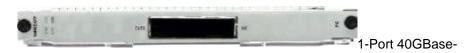

CFP Physical Interface Card(PIC)

# o 8.2 4-Port 10GBase LAN/WAN-SFP+ Physical Interface Card

# Specifications:

- 1)Support interface type:10GE LAN/WAN
- 2)Specifications list:

http://3ms.huawei.com/mm/docMaintain/mmMaintain.do?method=showMMDetail&f\_i d=CIP180525031314083

### Optical transceiver limit:

1)This card support GE/10GE auto-sensing.

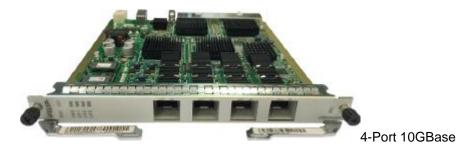

LAN/WAN-SFP+ Physical Interface Card

# o 8.3 2-Port 10GBase LAN/WAN-SFP+ Physical Interface Card(PIC)

This card support GE/10GE auto-sensing.

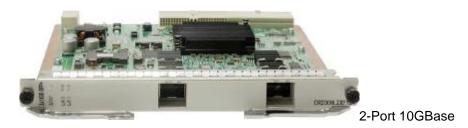

LAN/WAN-SFP+ Physical Interface Card

# o 8.4 2-Port 10GBase LAN/WAN-SFP+ Physical Interface Card H

Mainly used in IP hard pipe scenario.

# o 8.5 2-Port 10GBase LAN/WAN-SFP+ Physical Interface Card H

# Specifications:

- 1)Support IP hard pipe
- 2)Support interface type:10GE
- 3)Specifications list:

http://3ms.huawei.com/mm/docMaintain/mmMaintain.do?method=showMMDetail&f\_i d=CIP180525031314083

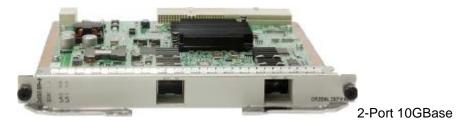

LAN/WAN-SFP+ Physical Interface Card H

o 8.6 2-Port 10GBase LAN/WAN-SFP+ Physical Interface Card E(PIC-E)

As this card with ETM chipset(enhanced Qos), it must insert in the slot which capacity bigger than 20G, or else the card would not registered.

# 8.7 1-Port 10GBase LAN/WAN-SFP+ + 8-Port 100/1000Base-X-SFP Physical Interface Card

This card support GE/10GE auto-sensing.

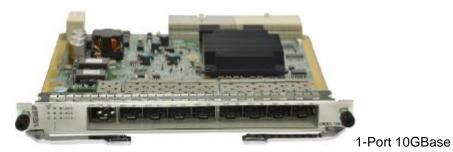

LAN/WAN-SFP+ + 8-Port 100/1000Base-X-SFP Physical Interface Card

# 8.8 20-Port 100/1000Base-X-CSFP/10-Port 100/1000Base-X-SFP Physical Interface Card(PIC)

#### Specifications:

- 1)Support interface type:GE/FE
- 2)Specifications list:

http://3ms.huawei.com/mm/docMaintain/mmMaintain.do?method=showMMDetail&f\_i d=CIP180525031314083

# Configuration precautions:

1)20\*GE CSFP card can be configured with both CSFP and SFP transceiver. Each CSFP transceiver can be work as 2 GE mode, while each SFP transceiver only work as 1 GE mode.

2)Don't support Electrical Transceiver.

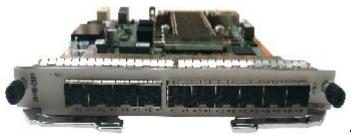

20-Port

100/1000Base-X-CSFP/10-Port 100/1000Base-X-SFP Physical Interface Card(PIC)

o 8.9 10-Port 100/1000Base-X-SFP Physical Interface Card

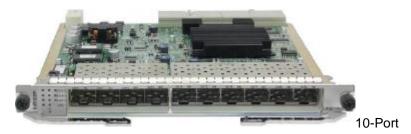

100/1000Base-X-SFP Physical Interface Card

# o 8.10 10-Port 100/1000Base-X-SFP Physical Interface Card H

Mainly used in IP hard pipe scenario.

# o 8.11 10-Port 100/1000Base-X-SFP Physical Interface Card E(PIC-E)

As this card with ETM chipset(enhanced Qos), it must insert in the slot which capacity bigger than 10G, or else the card would not registered.

### o 8.12 8-Port 100/1000Base-X-SFP Physical Interface Card H

# Specifications:

- 1)Support IP hard pipe
- 2)Support interface type:FE/GE
- 3)Specifications list:

 $http://3ms.huawei.com/mm/docMaintain/mmMaintain.do?method=showMMDetail\&f\_id=CIP180525031314083$ 

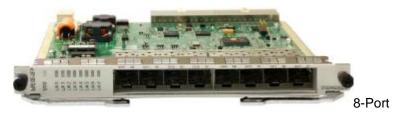

100/1000Base-X-SFP Physical Interface Card H

# o 8.13 8-Port 100/1000Base-RJ45 Physical Interface Card(PIC)

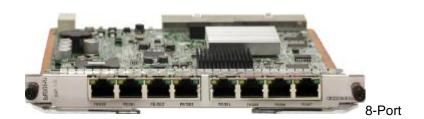

100/1000Base-RJ45 Physical Interface Card

### 9. ===Low speed Card===

# 9.1 2-Port OC-3c/STM-1c (or 1-Port OC-12c/STM-4C) POS-SFP Physical Interface Card

The mode exchange between 155M and 622M control by command. The default mode is 155M. Need configure corresponding Optical Transceiver.

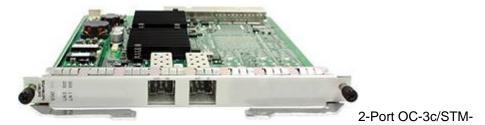

1c (or 1-Port OC-12c/STM-4C) POS-SFP Physical Interface Card

# o 9.2 1-Port Channelized STM-1c POS-SFP Physical Interface Card

Need configure 155M SFP/eSFP Optical Transceiver.

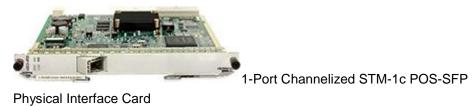

#### ,

# o 9.3 4-Port Channelized STM-1c POS-SFP Physical Interface Card(PIC)

Need configure 155M SFP/eSFP Optical Transceiver.

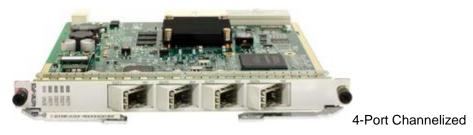

STM-1c POS-SFP Physical Interface Card(PIC)

# o 9.4 4-Port OC-3c/STM-1c POS-SFP Flexible Interface Card(PIC)

Need configure 155M SFP/eSFP Optical Transceiver.

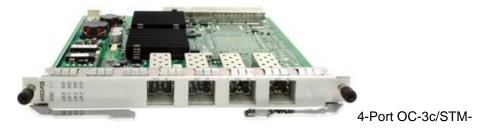

1c POS-SFP Physical Interface Card

# o 9.5 32-Port E1 Physical Interface Card(PIC,120ohm)

Need configure E1 Cable

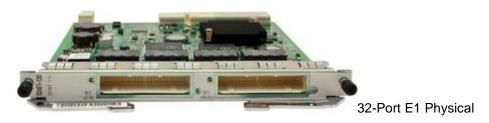

Interface Card(120ohm)

o 9.6 32-Port E1 Physical Interface Card(PIC,75ohm)

Need configure E1 Cable

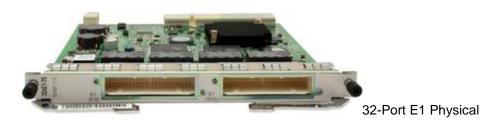

Interface Card(75ohm)

o 9.7 16-Port E1 Physical Interface Card(PIC,120ohm)

Need configure E1 Cable

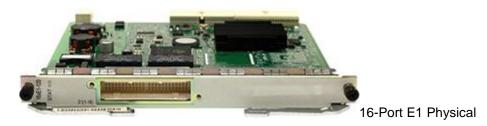

Interface Card(120ohm)

# o 9.8 16-Port E1 Physical Interface Card(PIC,75ohm)

Need configure E1 Cable

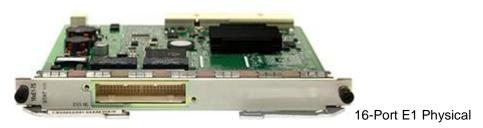

Interface Card(75ohm)

# 9.9 4-Channel FXS/FXO+2-Channel E&M+2-Channel RS232+2-Channel RS485 Board(MPA)

- 1. Two RS-485/RS-422 interfaces, based on the actual type of the peer device prepare cables on site.
- 2. Two E&M interfaces, based on the actual type of the peer device prepare cables on site.
- 3. Two RS-232 interfaces need to use a maximum of two RS-232 serial port cable.
- 4. 4-channel FXS/FXS interface need to use a maximum of four standard phone lines.

### o 9.10 6 Channels E&M Interface Board

6 E&M interfaces, based on the actual type of the peer device prepare cables on site.

- 9.11 8-Channel V.35/X.21/V.24 Board(SA8)
- 1. The board supports 8-channel RS-232/X.21/V.24/V.35 interface.
  - 9.12 4 Channels C37.94 Optical Interface and 4 Channels CoDir64K Electric Interface Board(MP8A)
- 1. You need to configure the SFP optical modules for Optical Interface and 120 ohm E1 cables for Electric Interface

#### o 9.13 4 Channels GE/FE PoE Electrical Interface Board

The calbes should be done on site.

### 10. ===Multiplexing & Demultiplexing Card===

- o 10.1 8-Channel Multiplexing & Demultiplexing Card
- 1. This card does not need to configure Optical Transceiver. 2. The port connected with demultiplexing-port must configure CMDM Optical Transceiver. 3. Multiplexing & Demultiplexing Card contains 1-channel Multiplexing and 8-channel Demultiplexing. Each channel need 2 PCS patch cords.

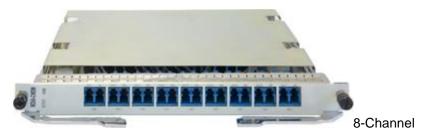

Multiplexing & Demultiplexing Card

- 11. ===40G CFP Optical Transceiver===
  - o 11.1 High Speed Transceiver, CFP, 850nm, 4\*10.3125Gb/s, mpo, MM, 0.1km
  - 1.Need configure 40G MPO Patch Cord
  - 2. Does not support outdoor application
    - 11.2 High Speed Transceiver, CFP, 1271~1331nm CWDM-41.25Gb/s-LC-SM-10km

Does not support outdoor application

11.3 High Speed Transceiver, CFP, 4\*10Gb/s (1310 NM BAND), 41.25Gb/s, straight LC, SMF, 40km, OMA OPTICAL POWER, 40GBASE-ER4

Does not support outdoor application

- 12. ===10G/GE Auto-adaptation XFP SFP+ Optical Transceiver===
  - 12.1 XFP SFP+ Transceiver-SFP+-1310nm-10G/1G-Single-mode-LC-10km

Only below boards supporting 10GE/GE auto-sensing optical transceiver: 03031DJP 4-Port 10GBase LAN/WAN-SFP+ Physical Interface Card

03031DJQ 1-Port 10GBase LAN/WAN-SFP+ + 8-Port 100/1000Base-X-SFP Physical Interface Card

03030WGQ 2-Port 10GBase LAN/WAN-SFP+ Physical Interface Card

#### 13. ===155M SFP/eSFP Optical Transceiver===

### o 13.1 Optical Transceiver,eSFP,1310nm,2.048Mb/s,LC,SM,2km

Need configure with MP8A board.

### 14. ===Software(The Base Software is provided automatically)===

### o 14.1 Need software bundle(Basic software+PPPoE/IPoE) or not

The software bundle includes Basic software, PPPoE, IPoE, L2TP, 1588v2, 32K BRAS function access subscribers.

#### o 14.2 Need L2TP Function or not

Before enabling the L2TP function, configure the PPPoE/IPoE license to support the basic BRAS functions. The L2TP license is mandatory for the LNS and LTS functions. The L2TP license is not required for the LAC function. LNS, LTS, LAC are all required to configure user license.

#### 14.3 Need DAA Function or not

Before enabling the DAA function, configure the PPPoE/IPoE license to support the basic BRAS functions. The DAA license is mandatory for the DAA functions. The DAA license is required to configure user license.

# 14.4 Please input the quantity of the BRAS function access subscribers(K)

Need work together with the PPPoE/IPoE function license. A maximum of 32 licenses can be configured for an NE20E-S

#### 15. ===Patch Cord===

# o 15.1 Please select the Client Interface Option of Patch Cord

Default LC,10m. For other specification, Please change it at "Bill of Configuration".

# o 15.2 Please input the quality of demultiplexing port of this equipment

1. This parameter is used for calculating the quantity of patch cords of demultiplexing-port. Multiplexing & Demultiplexing Card contains 1-channel Multiplexing and 8-channel Demultiplexing. Each channel need 2 PCS patch cords.

2. The port connected with demultiplexing-port must configure CMDM Optical Transceiver.

### o 15.3 Please select the length of 40G MPO Patch Cord

40G MPO optical module use this fiber

#### 16. **===Trunk Cable===**

# o 16.1 Please select synchronous signal type

The device can supply Clock signal("2M primary clock") or 1588v2 signal("1PPS+TOD signal" or "DCLS signal"). If need Clock signal, please configure E1 cable. If need 1588v2 signal, made network cable on site. Any question , please refer to Configuration Manual or contact developer.

o 16.2 Need to configure the synchronous signal input cable or not

Need to configure this cable, while need to input "2M Primary Clock".

o 16.3 Need to configure the synchronous signal output cable or not

Need to configure this cable, while need to output "2M Primary Clock".

- 16.4 ===RS232/FXS/FXO/E&M board cable===
  - 16.4.1 Please input the quantity of RS232

MPA boards supports RS232/RS485/RS422 interface,MPA board supports a maximum of two RS232 cable, two RS485/RS422.

16.4.2 Please input the quantity of FXS/FXO

MPA board supports four FXS/FXO interface,MPA board supports a maximum of need 4 standard phone lines

- 16.4.3 Need E&M Interface or not
- 1. MPA board supports 2-channel E&M interface,MPA board supports a maximum of 2 pieces of E&M cable.
- 2. 6 Channels E&M Interface Board supports 6-channel E&M interface, and supports a maximum of 6 pieces of E&M cable.
  - 16.4.4 Need lightning arrester or not

Arrester must be configured when unshield cable is used in outdoor.

o 16.5 ===SA8 board cable===

### ■ 16.5.1 Please input the quantity of X.21-DTE

SA8 board supports 8-channel X.21 interface, SA8 board must be equipped with an 8 records at most X.21 DTE cable

### ■ 16.5.2 Please input the quantity of X.21-DCE

SA8 board supports 8-channel X.21 interface, SA8 board must be equipped with an 8 records at most X.21 DCE cable

### ■ 16.5.3 Please input the quantity of V.24-DTE

SA8 board supports 8-channel V.24 interface, SA8 board must be equipped with an 8 records at most V.24 DTE cable

# ■ 16.5.4 Please input the quantity of V.24-DCE

SA8 board supports 8-channel V.24 interface, SA8 board must be equipped with an 8 records at most V.24 DCE cable

# ■ 16.5.5 Please input the quantity of V.35-DTE

SA8 board supports 8-channel V.35 interface, SA8 board must be equipped with an 8 records at most V.35 DTE cable

### 16.5.6 Please input the quantity of V.35-DCE

SA8 board supports 8-channel V.35 interface, SA8 board must be equipped with an 8 records at most V.35 DCE cable

### o 16.6 Please input the quantity of MP8A board cable

MP8A board support SFP and RJ-45 interface,4 PCS fibre-Optical and 4PCS 120ohm 1\*E1 cable can be configured at most for each MP8A.

# 17. ===Power Cable===

# o 17.1 Need separate configure DC power cable or not

1.No need configure by default. The basic configuration includes a 3m power cable. Need configure separately only when the length of power cable is not enough.2.Usually, the device needs configure separate power cable only when it needs connect to the PDF directly.

# o 17.2 Please input the length of each device DC power cable (m)

By default, Huawei provides blue cables (-48V) and black cables (GND), and cables of the other colors need to be remarked for purchase, and determine whether to purchase locally according to the actual situation.

# o 17.3 Select the type of C13 power cable

- 1.PDU:Power Distribution Unit, the special main jack for the rack.
- 2.If the main jack in the rack is C13SF(as shown in figure), please select ""C13 PDU"" in the option ""Select the type of C13 power cable", otherwise select ""ordinarily C13"".
- 3.A matching AC power cable is provided only when the AC power module is configured (or the device has the AC power module).

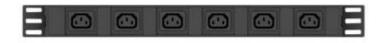

C13 PDU SF

Power Socket

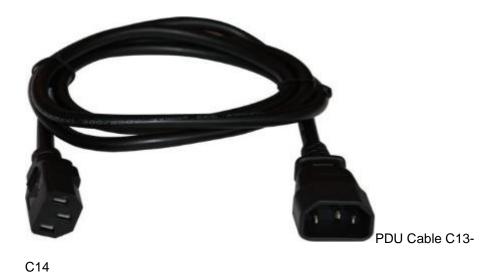

o 17.4 Select the type of C13 AC power cable

Select the right type of AC power cable according to actual situation, if you can not confirm which one to choose, please refer to the power cable pictures and configuration instructions in the HELP document.

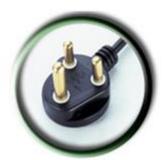

BS546

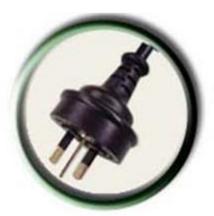

C13Argentina

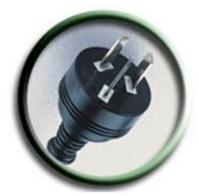

C13Australia

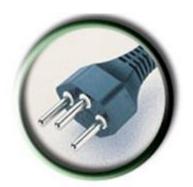

C13Brazil

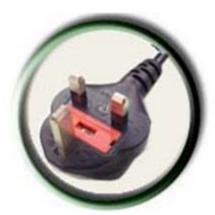

C13Britain

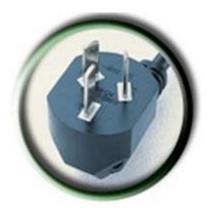

C13China

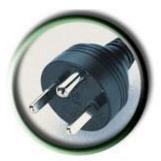

Denmark C13-C13

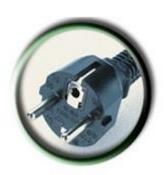

C13Europe

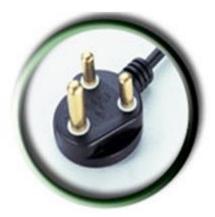

South Africa

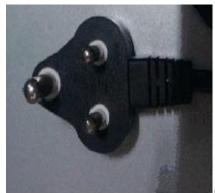

C13India

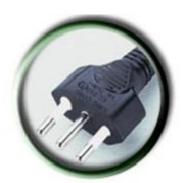

C13Italy

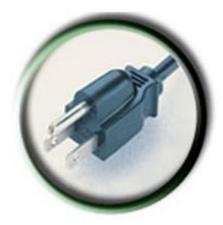

C13Japan

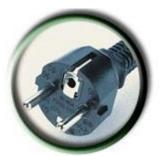

Korea C13-C13

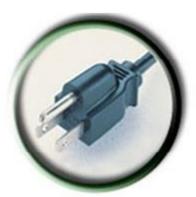

C13North America

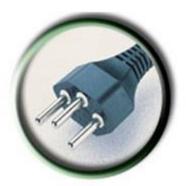

C13Switzerland

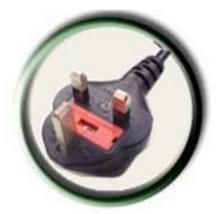

C13UKS(angled)

# o 17.5 Select the type of C13 PDU power cable

- 1. The recommended value is the power cable type allowed in the specific country. Do not change this value unless a specific power cable type is required.
- 2.If you don't know how to choose, please refer to the file , which is in Configuration help and the catalog is Appendix A Power Cable.
- 3.A matching AC power cable is provided only when the AC power module is configured (or the device has the AC power module).